# **AXI for MAXAda** Version 3.3.1 Release Notes (Linux)

April 2001

**0898518-3.3.1**

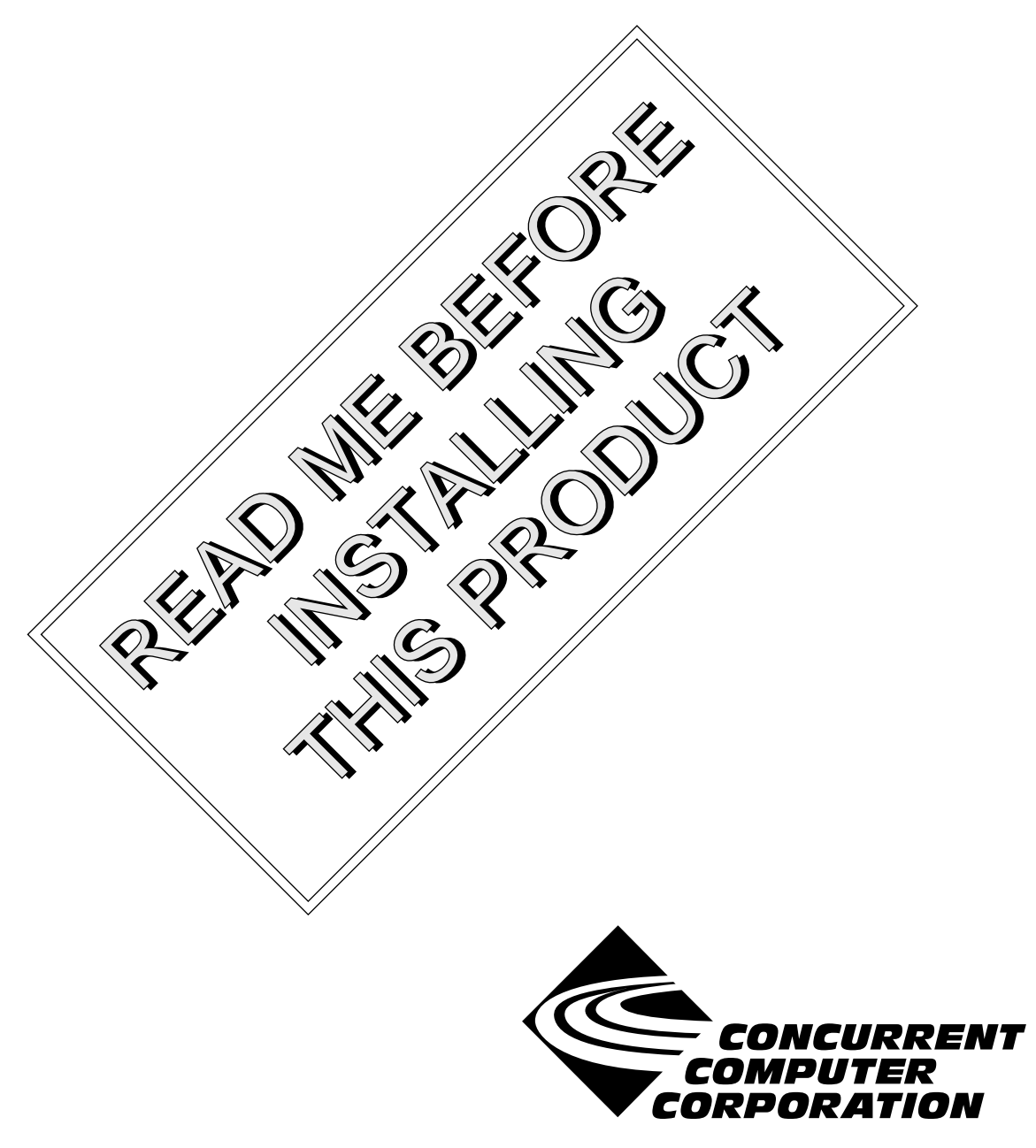

### Copyright

Copyright 2000 by Concurrent Computer Corporation. All rights reserved. This publication or any part thereof is intended for use with Concurrent Computer Corporation products by Concurrent Computer Corporation personnel, customers, and end–users. It may not be reproduced in any form without the written permission of the publisher.

#### Disclaimer

The information contained in this document is subject to change without notice. Concurrent Computer Corporation has taken efforts to remove errors from this document, however, Concurrent Computer Corporation's only liability regarding errors that may still exist is to correct said errors upon their being made known to Concurrent Computer Corporation.

#### License

Duplication of this manual without the written consent of Concurrent Computer Corporation is prohibited. Any copy of this manual reproduced with permission must include the Concurrent Computer Corporation copyright notice.

#### Trademark Acknowledgments

MAXAda, PowerWorks, PowerMAXION, PowerMAX OS, TurboHawk, and Power Hawk are trademarks of Concurrent Computer Corporation.

Night Hawk is a registered trademark of Concurrent Computer Corporation.

Motorola is a registered trademark of Motorola, Inc.

AXI is a trademark of Sente Corporation.

PowerStack is a trademark of Motorola, Inc.

Linux is a registered trademark of Linus Torvalds.

Red Hat is a registered trademark of Red Hat, Inc.

Intel is a registered trademark of Intel Corporation.

X Window System, X, and Motif are trademarks of The Open Group

# Contents

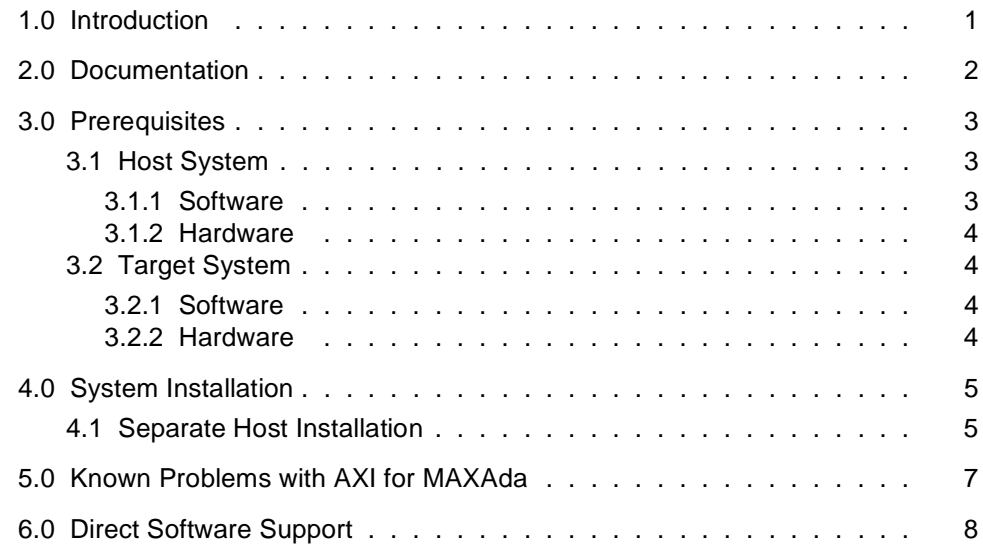

# <span id="page-4-0"></span>1.0. Introduction

AXI<sup>™</sup> for MAXAda<sup>™</sup> is part of the PowerWorks<sup>™</sup> Linux Development Environment (PLDE) and is the Ada X Interface for MAXAda. The Ada X Interface is an abstract Ada binding to the XTM Library (Xlib), the X Toolkit (Xt) and Motif<sup>TM</sup> (Xm). Using this interface, applications written in Ada targeting Concurrent computers running under PowerMAX OS may take full advantage of the X library, the X Toolkit, and Motif.

# <span id="page-5-0"></span>2.0. Documentation

Table 2-1 lists the AXI for MAXAda 3.3.1 documentation available from Concurrent.

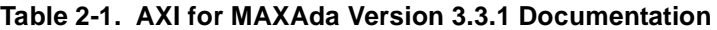

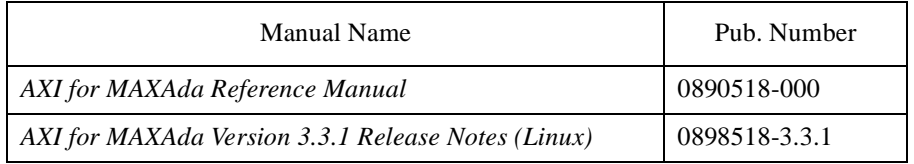

Copies of the Concurrent documentation can be ordered by contacting the Concurrent Software Support Center. The toll-free number for calls within the continental United States is 1-800-245-6453. For calls outside the continental United States, the number is 1-954-283-1822 or 1-305-931-2408.

Additionally, the manuals listed above are available:

- online using the PowerWorks Linux Development Environment utility, **nhelp** (release notes only)
- in PDF format in the **documentation** directory of the PLDE Installation CD
- on the Concurrent Computer Corporation web site at www.ccur.com

# <span id="page-6-0"></span>3.0. Prerequisites

Prerequisites for AXI for MAXAda Version 3.3.1 for both the host system and target system are as follows:

#### 3.1. Host System

#### 3.1.1. Software

- Red Hat<sup>®</sup> Linux<sup>\*</sup>
- **•** Required capabilities

#### **NOTE**

The following capabilities are normally installed as part of the standard installation of Red Hat Linux and the PowerWorks Linux Development Environment. During installation of the PLDE, the user will be notified if required capabilities do not exist on the Linux system.

- PowerWorks Linux Development Environment

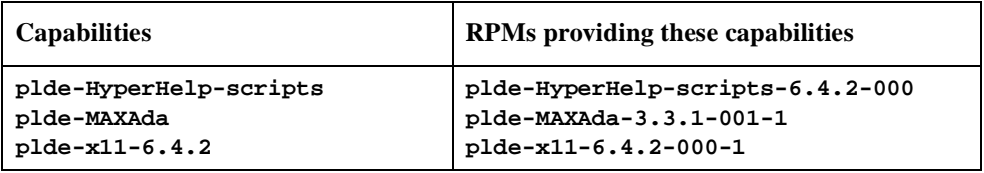

If targeting PowerMAX OS 4.3 systems, the following capabilities are also required:

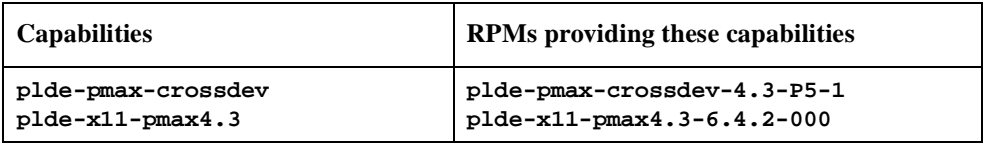

If targeting PowerMAX OS 5.0 systems, the following capabilities are also required:

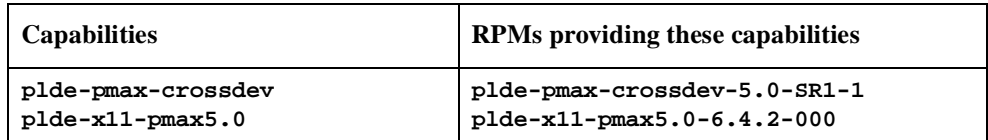

\* This product has been extensively tested on Red Hat Linux 6.1 and 6.2. However, this product has not been tested with versions of Linux supplied by other vendors.

<span id="page-7-0"></span>- Red Hat Linux

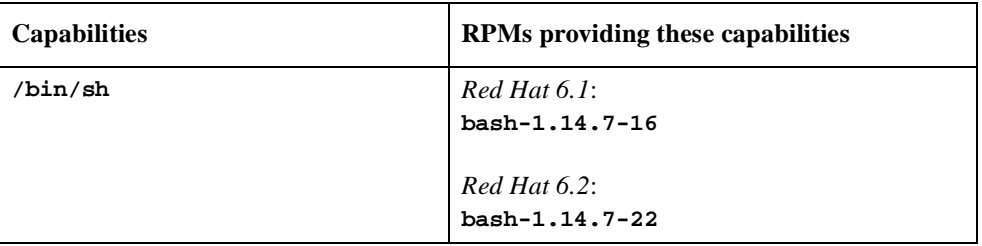

#### 3.1.2. Hardware

- **•** an Intel®-based PC 300Mhz or higher (recommended minimum configuration)
- **•** 64MB physical memory (recommended minimum configuration)

### 3.2. Target System

#### 3.2.1. Software

**•** PowerMAX OS 4.3 or later

#### 3.2.2. Hardware

- **•** Computer Systems: Power Hawk<sup>TM</sup> 620 and 640 Power Hawk 710, 720 and 740  $\mbox{PowerStack}^{\mbox{\scriptsize{TM}}}$  II and III Night Hawk® Series 6000  $\mathbf{Turb}$ o<br/>Hawk $\mathbf{T}\mathbf{M}$ PowerMAXIONTM
- **•** Board-Level Products: Motorola® MVME2604 Motorola MVME4604

# <span id="page-8-0"></span>4.0. System Installation

Installation of AXI for MAXAda is normally done as part of the general installation of the PowerWorks Linux Development Environment software suite. A single command installs (or uninstalls) all software components of the PLDE, as described in the *PowerWorks Linux Development Environment Release Notes* (0898000).

The following section describes how to install (or uninstall) AXI for MAXAda separately from the PLDE suite for those cases when this is necessary.

#### 4.1. Separate Host Installation

At times, it may be necessary to install (or uninstall) AXI for MAXAda independent of the installation of the PowerWorks Linux Development Environment software suite. This may be done using the standard Linux product installation mechanism, **rpm** (see **rpm(8)**).

The RPM name associated with AXI for MAXAda 3.3.1 is:

```
plde-MAXaxi-3.3.1
```
and the file associated with this RPM is:

```
plde-MAXaxi-3.3.1-001-1.i386.rpm
```
which can be found in the **linux-i386** directory on the PowerWorks Linux Development Environment Installation CD.

#### **NOTE**

The user must be root in order to use the **rpm** product installation mechanism on the Linux system.

To install the AXI for MAXAda RPM, issue the following commands on your Linux system:

- 1. Insert the PowerWorks Linux Development Environment Installation CD in the CD-ROM drive
- 2. Mount the CD-ROM drive (assuming the standard mount entry for the CD-ROM device exists in **/etc/fstab**)

#### **mount /mnt/cdrom**

3. Change the current working directory to the directory containing the AXI for MAXAda RPM

**cd /mnt/cdrom/linux-i386**

4. Install the RPM

**rpm -i plde-MAXaxi-3.3.1-001-1.i386.rpm**

By default, the product is installed in **/usr/opt**. To install in a different directory, add

**--relocate /usr/opt=***directory*

to the **rpm** command where *directory* is the desired directory.

5. Change the current working directory outside the **/mnt/cdrom** hierarchy

**cd /**

6. Unmount the CD-ROM drive (otherwise, you will be unable to remove the PowerWorks Linux Development Environment Installation CD from the CD-ROM drive)

**umount /mnt/cdrom**

To uninstall the AXI for MAXAda RPM, use the following command:

**rpm -e plde-MAXaxi-3.3.1**

## <span id="page-10-0"></span>5.0. Known Problems with AXI for MAXAda

Problems with AXI for MAXAda Version 3.3.1 will be addressed in patches to this release or may be corrected in a future release. A fully functional STARS binding to the X toolkit may be provided in a future release.

- **•** The Version 3.3.1 release of AXI for MAXAda does not support Motif 1.2.
- **•** The STARS Xt implementation is not complete. The STARS bindings should be used only for programming at the Xlib level.

# <span id="page-11-0"></span>6.0. Direct Software Support

Software support is available from a central source. If you need assistance or information about your system, please contact the Concurrent Software Support Center at 1-800-245-6453. Our customers outside the continental United States can contact us directly at 1-954-283-1822 or 1-305-931-2408. The Software Support Center operates Monday through Friday from 8 a.m. to 7 p.m., Eastern Standard time.

Calling the Software Support Center gives you immediate access to a broad range of skilled personnel and guarantees you a prompt response from the person most qualified to assist you. If you have a question requiring on-site assistance or consultation, the Software Support Center staff will arrange for a field analyst to return your call and schedule a visit.